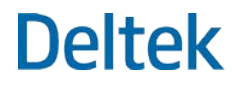

# Deltek + ComputerEase FieldEase

System Specifications

**May 20, 2022**

While Deltek has attempted to verify that the information in this document is accurate and complete, some typographical or technical errors may exist. The recipient of this document is solely responsible for all decisions relating to or use of the information provided herein.

The information contained in this publication is effective as of the publication date below and is subject to change without notice.

This publication contains proprietary information that is protected by copyright. All rights are reserved. No part of this document may be reproduced or transmitted in any form or by any means, electronic or mechanical, or translated into another language, without the prior written consent of Deltek, Inc.

This edition published May 2022.

© Deltek, Inc.

Deltek's software is also protected by copyright law and constitutes valuable confidential and proprietary information of Deltek, Inc. and its licensors. The Deltek software, and all related documentation, is provided for use only in accordance with the terms of the license agreement. Unauthorized reproduction or distribution of the program or any portion thereof could result in severe civil or criminal penalties.

All trademarks are the property of their respective owners.

# Contents

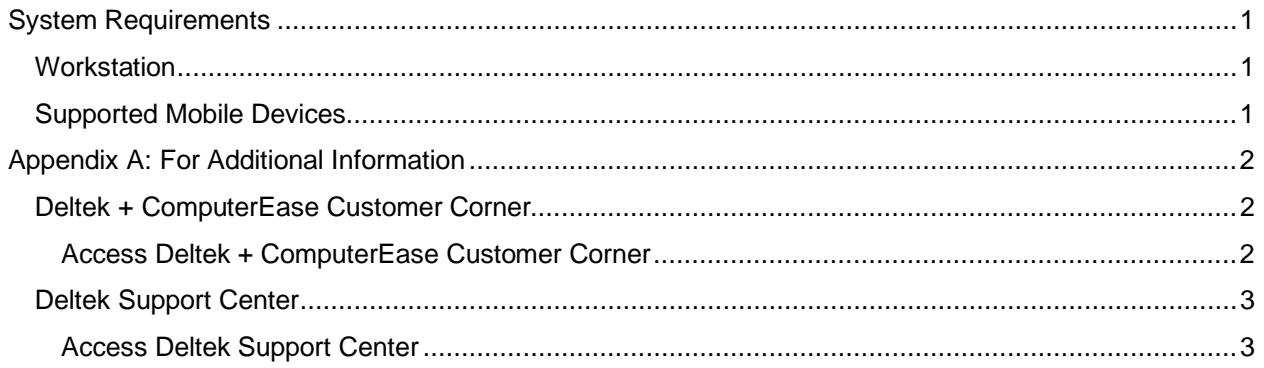

)<br>Correlation

## <span id="page-3-0"></span>**System Requirements**

## <span id="page-3-1"></span>**Workstation**

- Operating System: Windows 10+, or MAC OS X 10.5.8+
- **Internet Browser: Google Chrome (stable channel)** Network: Broadband Internet Connection (DSL/Cable or Equivalent)

#### <span id="page-3-2"></span>**Recommended Mobile Devices**

- **Apple iPad (4-8 Gen) or**
- **Figure 1** iPad Air (2-4 Gen) or
- **F** iPad Pro (1-4 Gen) or
- **Android OS Tablets or**
- **Windows-based tablet PCs**
- We strongly recommend using a tablet with a minimum 10-inch screen size

# <span id="page-4-0"></span>**Appendix A: For Additional Information**

If you need assistance installing, implementing, or using Deltek + ComputerEase, Deltek makes a wealth of information and expertise readily available to you.

## <span id="page-4-1"></span>**Deltek + ComputerEase Customer Corner**

The Customer Corner is a support website for Deltek + ComputerEase customers who are current on their Enhancements and Maintenance Package. The following are some of the many options that the Customer Corner provides:

- [Monthly Advanced Training classes](https://www.construction-software.com/customer-corner/resources/upcoming-events.aspx)
- Twice-a-week *[Meet the Expert](https://www.construction-software.com/customer-corner/resources/upcoming-events.aspx)* sessions
- **[Submit a support ticket](https://www.construction-software.com/customer-corner/help/request-support.aspx)**
- [Request a training appointment](https://www.construction-software.com/customer-corner/help/training-request.aspx)
- **[Introduce new features and vote on existing submissions on the Customer Voice](https://www.construction-software.com/customer-corner/customer-voice-feedback/)**
- **[Access product specific documents such as user manuals](https://www.construction-software.com/customer-corner/resources/user-manuals.aspx)**
- **[Utilize Payroll Services' forms, calculators, and more](https://www.construction-software.com/customer-corner/resources/payroll-service-forms.aspx)**
- [Stay up-to-date on COVID-19 specific product updates and resources on the COVID-19](https://www.construction-software.com/customer-corner/resources/covid-19.aspx)  [Resource Center](https://www.construction-software.com/customer-corner/resources/covid-19.aspx)
- [Request a custom report for your Deltek + ComputerEase solution](https://www.construction-software.com/customer-corner/help/custom-report-request.aspx)
- **EXECT** Learn about the many Deltek + ComputerEase offerings to include the CPA Partner Program, Payroll Services, and our Deltek Marketplace Partners

**Attention:** For more information regarding Deltek + ComputerEase Customer Corner, refer to the online help available from the Web site.

#### <span id="page-4-2"></span>Access Deltek + ComputerEase Customer Corner

#### **To access the Deltek + ComputerEase Customer Corner:**

- 1. Go to [https://www.construction-software.com/customer-corner/.](https://www.construction-software.com/customer-corner/)
- 2. Enter your Customer Corner **Username** and **Password**.
- 3. Click **Login**.

**Note:** If you forget your username or password, you can click the **Having Trouble Logging In?**  button on the login screen for help.

## <span id="page-5-0"></span>**Deltek Support Center**

The Deltek Support Center is a support Web site for Deltek customers who purchase an Ongoing Support Plan (OSP).

The following are some of the many options that the Deltek Support Center provides:

- **Search for product documentation, such as release notes, install guides, technical information,** online help topics, and white papers
- Ask questions, exchange ideas, and share knowledge with other Deltek customers through the Deltek Support Center Community
- **Access Cloud-specific documents and forums**
- **Download the latest versions of your Deltek products**
- **Search Deltek's knowledge base**
- **Submit a support case and check on its progress**
- **Transfer requested files to a Customer Care analyst**
- **Subscribe to Deltek communications about your products and services**
- **Receive alerts of new Deltek releases and hot fixes**
- Initiate a Chat to submit a question to a Customer Care analyst online

**Attention:** For more information regarding Deltek Support Center, refer to the online help available from the Web site.

#### <span id="page-5-1"></span>Access Deltek Support Center

#### **To access the Deltek Support Center:**

- 4. Go to [https://deltek.custhelp.com.](https://deltek.custhelp.com/)
- 5. Enter your Deltek Support Center **Username** and **Password**.
- 6. Click **Login**.

**Note:** If you forget your username or password, you can click the **Need Help?** button on the login screen for help.